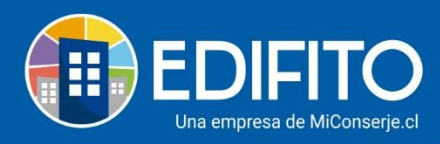

## **Mensajería e incidencias (PQRSF)**

Esta sección te permitirá recibir peticiones, quejas, reclamos, sugerencias y felicitaciones de los propietarios/residentes de tu comunidad.

Los propietarios/residentes también podrán enviarte archivos adjuntos sobre el tema de la solicitud y escribir mensajes adicionales en ella.

La cantidad de solicitudes o PQRSF recibidos se mostrarán en el Dashboard:

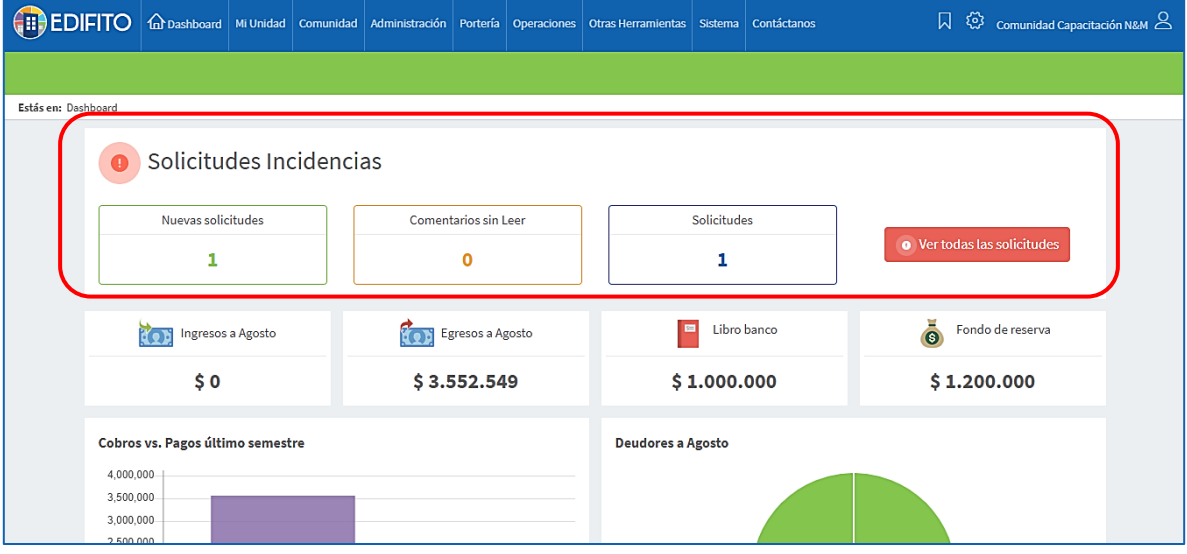

Para ver y/o responder las solicitudes recibidas haz click en el botón: .

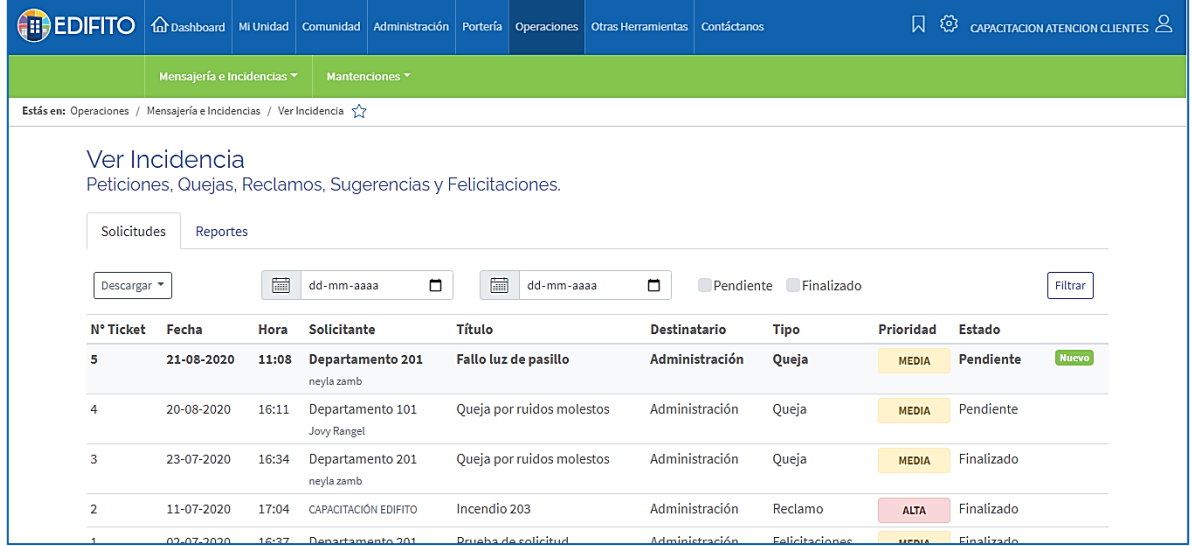

## En el listado "**Solicitudes**" Selecciona la que deseas ver:

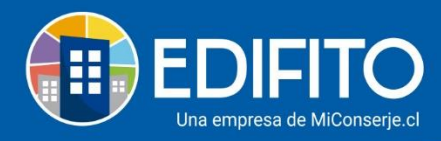

**NOTA**: Las solicitudes que no has visto aparecen resaltadas en **negrita** Cuando una solicitud vista, vuelva a aparecer en **negrita** significa que has recibido nuevos comentarios de la misma.

Escribe la respuesta a la solicitud en el campo correspondiente y haz click en el botón **la serviar** 

Si deseas enviar archivos adjuntos deberás hacer click en el icono:  $\bigcup$ . Una vez dada solución a la solicitud del propietario/residente podrás modificar el estado a: **Finalizada**

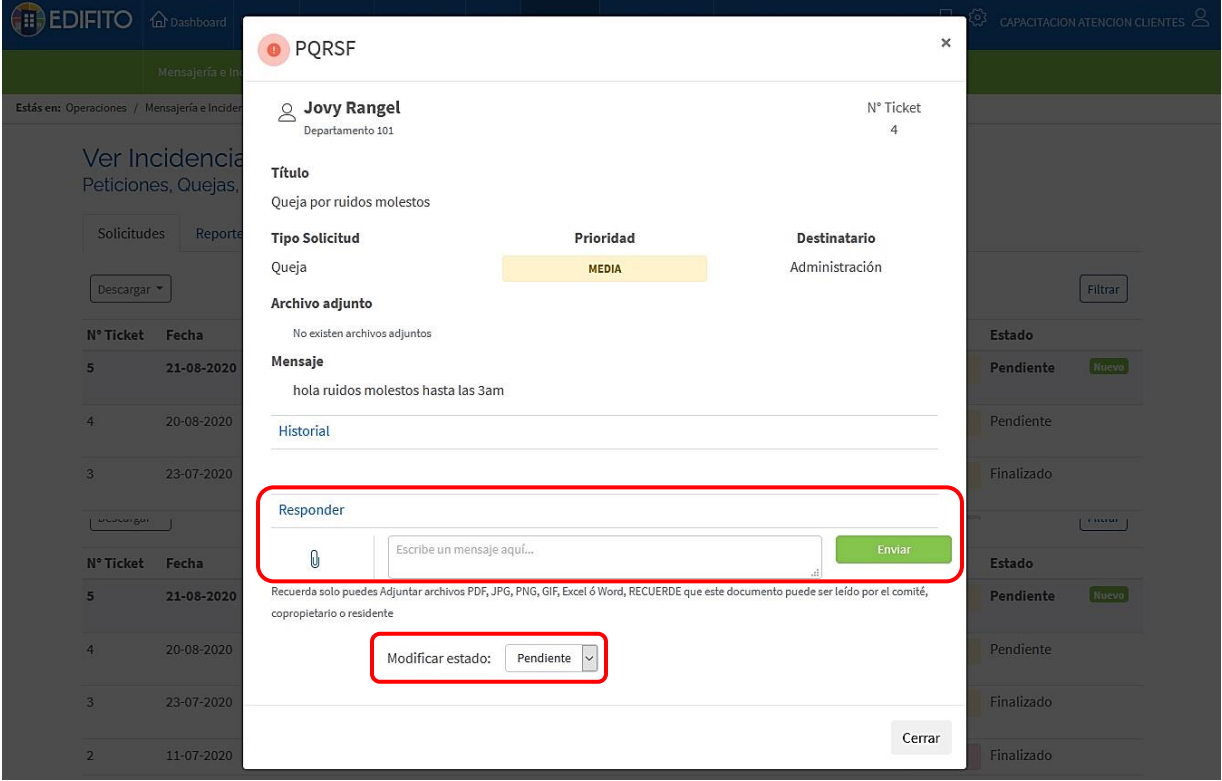

**NOTA**: al modificar el estado de la solicitud a: **Finalizada** no se podrán enviar nuevos mensajes. Si deseas enviar nuevos mensajes haz click en reabrir la solicitud:

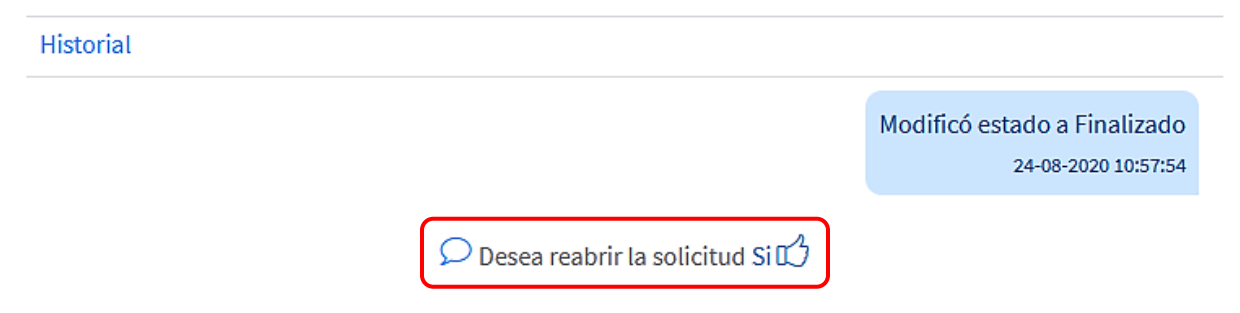

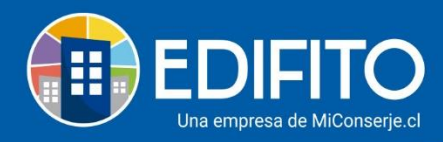

En la opción "**Reportes**" podrás visualizar la información del estado todas las solicitudes recibidas para el rango de fecha que desear consultar:

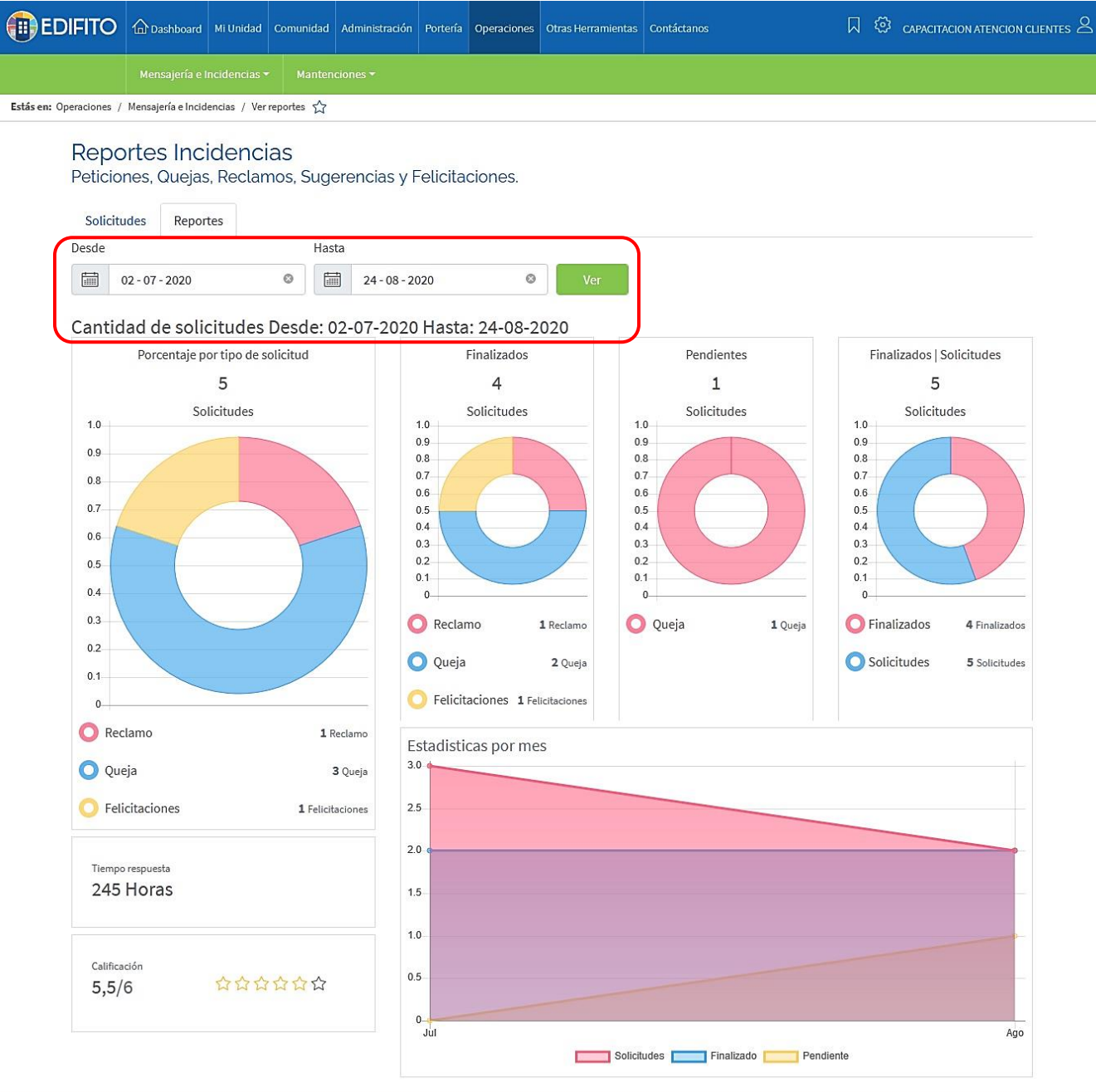

La pantalla también te muestra la información del tiempo promedio de respuesta y calificación promedio obtenida.

**¡Has finalizado con éxito la guía PQRSF (Incidencias)!**

**Tu trabajo más fácil y seguro con Edifito.**